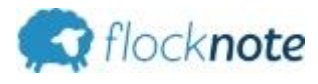

O

٥

O

ο

## **MEMBER INFO SHEET** *"*

*why should i sign up?"*

## **Why is my church using this?**

*Your church cares about you. Because they care about you, they want to communicate more easily andeffectively with you (and beableto get your feedback too). Using Flocknoteallows Sacred Heart to easily sendyouthe information you careabout most* via email and text message, and gives you the ability to give *them essential feedback*, *too!* 

## **Am I "in for good" if I sign up?**

*Nope! The nice thing about this great service from the church is that it's always free,andyoucanunsubscribeat any time.*

#### **Is my information secure?**

*Yes.All of your data is transmitted acrossan encrypted internet connection,andall of your personal information is stored insecure databases. Your information isnever (ever!) sold, rented or given away to any third-parties. Find more info at flocknote.com/privacy*

# **What if I don't have texting?**

*Youcanstill signup! As long as youhavean email address, your church has a unique link on the Internet that you can use to sign up as well. Justenter your nameandyour email address,andyoucan still receiveall messages sent out by your church.*

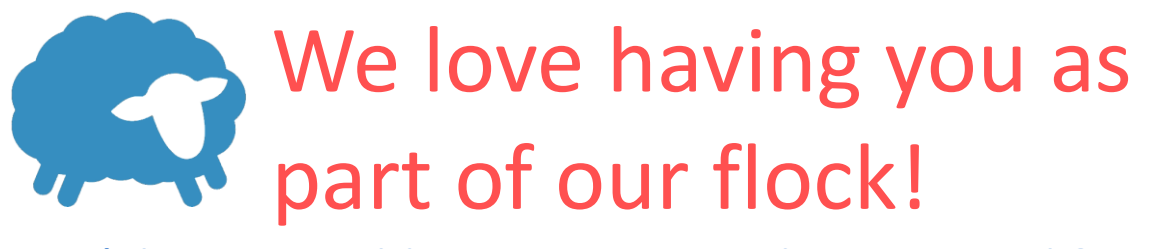

Let's keep in touch! Get important updates via email & text

This new tool we're using lets you choose what info you'd like to receive via email or text message - from the various ministries and groups in our church. You can unsubscribe any time.

There are 2 easy ways to connect (pick one):

……………………………………. OR ……………………………………….

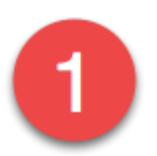

Visit our church at: flocknote.com/SHPWEBSTER

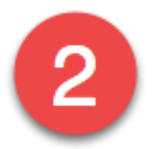

# Text *SHPJOIN* to 84576 from your phone to subscribe to updates.

Text STOP to 84576 to stop txt notifications at any time. Text HELP for help. There is no charge for this service, but your carrier message and data rates may apply. View privacy policy & conditions at www.flocknote.com/txt.

You will then be sent a response message with a link. Turn Data ON or enable WIFI. Click on the link, It will take you to the Flocknote Signup page. Enter your Name, email, and Phone #. Then Click NEXT at the Bottom. You will then be directed to the Sacred Heart Main page. Select the Groups you would like to receive information from.

If you have issues see Ray after Mass. Additional Training information will be made available upon request.